## 2019 HANCOCK COUNTY CROSS COUNTRY MEET

## TUESDAY, SEPTEMBER 24, 2019

Eastern Hancock High School will be hosting the 2019 Hancock County Cross Country Meet on September 24, 2019.

SITE: Eastern Hancock High School

TEAMS: Greenfield Central, Eastern Hancock, Mt. Vernon, and New Palestine

SCHEDULE: 4:00 Registration

4:55 National Anthem5:00 Girls Varsity Race5:40 Boys Varsity Race

6:10 Exhibition Race (for all other remaining Boy/Girl runners)

6:45 Awards Presentation

ENTRIES: Girls Varsity – Limited to 7 runners per school

Boys Varsity – Limited to 7 runners per school

No locker rooms will be available, however restrooms will be open

ADMISSION: \$5.00

AWARDS: Team trophies will be presented to both the boys and girls team

champions. The top 10 boys and top 10 girls will be recognized as All-Hancock County.

Ribbons will be awarded to individuals finishing 1-15 as well as for members of the 1<sup>st</sup> and 2<sup>nd</sup>

place teams.

PRACTICE: Any school who wishes to practice on the course before meet day should contact Aaron

Spaulding.

REGULATIONS: IHSAA rules will govern the Hancock County Meet.

COURSE: A course map is included.

If you have any questions, please call

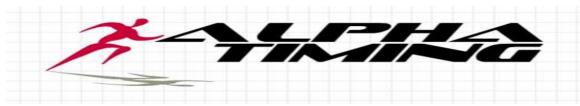

Please read this page fully, it will answer most questions!

- Entry will be done via www.athletic.net Online Entry. Instructions on how to use the system are posted there. Please read <u>fully</u> before emailing with questions.
- ➤ <u>Meet info</u> is also posted @ www.alphatiming.net event Info tab to view at any time.
- ➤ If you have an account from another meet this season or last year, CC or track, please use that username & password. No need to create a new account each year/season. Use the forgot password feature if you need help with your password. Use the same account for CC & track by choosing Manage roster for the one you want to work with. No need for different accounts for boy/girls either, if you coach/manage both.
- NEW COACHES: best thing is to ask prior coach to log in, add you as coach then you can remove them. If not possible then email athletic.net support to be added as a coach, this can take up to 48 hours so plan accordingly.
- USE proper names for each athlete in athletic.net. If you have a Joe but his name is Joseph use Joseph to register him, the IHSAA wants proper names used throughout the season.
- Simply enter your COMPLETE roster for each gender, include grade levels for each. Enter into the meet EVERY athlete that has <u>any</u> potential to run, please help us by not 'forgetting' any runners. There are ample opportunities to check and re-check your entries for missing athletes, spelling, correct genders, etc. We are not concerned if they do not end up running once entered.
- ➤ 2 STEP entry process! Entering your roster is only step 1. STEP 2 is going to MEETS and choosing REGISTER for a specific meet and following the instructions on this process you will enter your ENTIRE roster into the specific meet.
- ➤ No need to 'declare' Varsity
- You may check that you have correctly entered within athletic.net on the meet page itself. Please don't email to ask us, we'd love to help but with as many meets we have it is impossible.

## Roster Entry deadline Thursday, September 17<sup>th</sup>, at 10:00 am.

- So we may run a great meet for you and your athletes please adhere to the manner in which we ask for your information; enter your ENTIRE TEAM; and adhere to the deadlines we ask for it all. Please don't wait until the last moments to begin the registration process, you won't stress yourself out this way!
- Email is the best contact. Please keep in mind that we will return most emails/calls during normal business hours M –T 10am-4pm; F 10am-noon.
- Results will be posted to <a href="www.alphatiming.net">www.alphatiming.net</a>, athletic.net, & sent to the Indy Star after the meet.
- \*Be sure to allow my emails, emails from support@alphatiming.net & from athletic.net back in to your server if using school accounts\*